# **Handling-Short Instruction for PG-USB Cable 9359-1 V1.5**

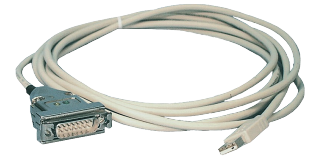

The PG-USB-Kabel is an interface cable for the 15pin PG-Port X4/X5 of a S5 plc. The cable should be connected to the USB-Port (type A-connector). This cable will be active against the plc while the power will be taken from the usb-port of the PC. For some special slot cards for the S5 you can get some special adapters with the several pinning of this card.

This cable can be prolonged with the classic prolongation (pin  $2+9$  and  $6+7$  itself drilled) up to 100m 1to1 pin.

In the Case of the Cable are 2 LED's embedded

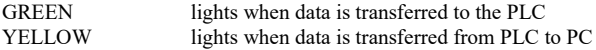

#### **Install the cable**

First connect the PG-USB cable into a free USB-Port of your computer. Please download from the below listed web-side the USB-driver for the PG-USB-cable.

Extract the file on your PC and guide the starting hardware-installation-wizard to this folder. The software will install the drivers for the PG-USB cable automatically.

After the driver is installed successfully the COM port is displayed in Control Panel  $\rightarrow$  System  $\rightarrow$  Device manager  $\rightarrow$  COM and LPT  $\rightarrow$  Properties (Right mouse click)  $\rightarrow$  Extended.

*If you changed the COM-Port-Number, restart the PC to activate this COM-Port. After restart choose in the application the selected COM-Port in the configuration.*

#### **Using the original Siemens S5 software in a DOS window**

patch once. You can download this with Device disloutions? Step5 additional driver" also from the named web-side and install it on that PC. Go on with choosing the language.<br>
Select the PG-USB cable and confirm<br>
with OK\* Press Jnstall\* and choose with "OK". Press "Install" and choose installed. The installation routine is now  $\|\cdot\|$  searching for the S5 software. Next you have to select the used COM port. Then  $\begin{bmatrix} 1 & \cdots & \cdots & 1 \end{bmatrix}$  the S5 patch will be installed. Press "End" as soon as the installation is completed.

**Attention:** For the Step5-Original Welche Schnik allel innerhab der Step 5 application there **must** be one COM1 to COM4 selected. If necessary change the **COM** port. Go to the Control Center, select "System". In the Tab "Hardware", click button .Device manager". In the Device-Manager the virtual COM-Port is COM- COM- COM- Issued in the section "Interfaces (COM and LPT)", Right click "USB Serial Port (COMx)", in the Context Menu choose "Properties". In the following dialog select the tab "Properties". Click onto

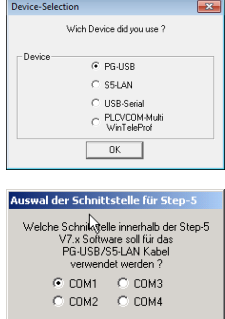

Do you use the original Siemens S5  $\rho_{\text{e}-\text{Selection}}$  software, then you need to run the S5-

the button "Advanced", in the next dialog you could choose the COM-Port.

### **Using S5 Original-Software under Windows 98**

A virtual created COM port cannot be used directly from a MSDOS Box (Windows 98). The solution is easy just install the "S5 VCOM for Win98". In the PG-USB menu expand the tree and select the entry "S5 VCOM for Win98". Choose the language and enter the path where the software should be installed. Select the name for the start menu and click next to proceed with the installation. After the End of the Installation the PC must be rebootet. S5 VCOM is installed into the Autostart-Directory

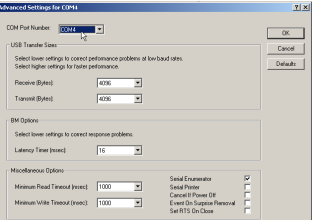

and is started every time the PC boots. If an error occurs while installation or starting of driver, a message is shown. If correctly installed, on the bottom-right corner of the Screen a new tray icon is displayed. The software should be installed. Select the name for the start menu and click next to proceed with the installation. After the End of the Installation thePC must be rebootet. S5 VCOM is installed into the Autostart-Directory and is started every time the PC boots. If an error occurs while installation or starting of driver, a message is shown. If correctly installed, on the bottom-right corner of the Screen a new tray icon is displayed.

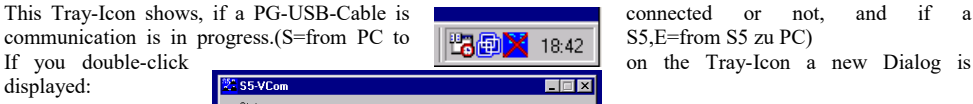

COMA

 $\lambda$ 

In the section State is displayed which Interface-Cable is used for communication  $\frac{1}{\text{windable Port}}$  and if a connection exists.

In the section virtual  $\begin{array}{|l|l|}\n\hline\n\text{COM4} & \Leftrightarrow & \text{COM3 [OSE8]BQ4]} \\
\hline\n\text{Poggam} & \text{COM4} & \text{COM5} \\
\hline\n\end{array}$  Port the following information is shown  $\text{COM} - \text{Port}$  which is used from ogramm<br>BEENDEN Sprache | Minimieren | COM - Port which is used from Windows-Software **COM-Port (IO-**<br>Ports) of the MS-<br>DOS Box. This COM-Port should be DOS Box. This COM-Port should be

selected in the S5-Software. According which COM - Ports already exists, the next free COM-Port will be used:

existing COM from S5VCOM used NONE COM1 [03F8h,IRQ4] COM1 COM2 [02F8h,IRQ3] COM1,COM2 COM3 [03E8h,IRQ4] COM1,COM3 COM2 [02F8h,IRQ3] COM1,COM2,COM3 COM4 [02E8h,IRQ3]

In the section Program you could exit the application, change the language of the application or minimize to the tray-icon.

#### **PG 95 / PG 2000**

Select under Options  $\rightarrow$  Interface the corresponding virtual COM-Port.

#### **S5 for Windows**

In Files  $\rightarrow$  Poperties  $\rightarrow$  Interface select the Protocol , S5" and the virtual COM-Port

#### **Accessories**

AG-150-Adapter for PG-USB-Kabel CP525-Adapter for PG-USB-Kabel CP525K-Adapter for PG-USB-Kabel WF470-Adapter for PG-USB-Kabel Sinum-Adapter for PG-USB-Kabel PG-USB Lengthen set S5-LAN Module (Programming the S5 over Network)

# **Further interface-cable for S5**

#### **PG-UNI-Kabel**

- Couples the PC (9pol. COM-interface) with the 15 pole X4/X5 interface port of the plc
- Galvanically separably to 1kV with PG ISO adapter
- Prolongable up to 300 meters
- Complete electronics in the plug housing
- Supply from the PLC over the current sources of the PG-port
- Functioned also at some CP's, IP's and Sinumerik controls

#### **PG-UNI-II Kabel**

- ESD firm transducer component up to 15kV
- 9pin and 15pin plug housings are made of solid metal
- For controll of data transmission, there are two LED's integrated (RxD and TxD).
- Couples the PC (9pol. COM-interface) with the 15 pole X4/X5 interface port of the plc
- Galvanically separably to 1kV with PG ISO adapter
- Prolongable up to 300 meters
- Complete electronics in the plug housing
- Supply from the PLC over the current sources
- Functioned also at some CP's, IP's and Sinumerik controls

#### **PG-COM-Kabel**

- Couples the PC (9pol. COM-interface) with the 15 pole X4/X5 interface port of the plc
- Complete electronics in the plug housing
- Supply from the PLC over the 5V of the PG-port

#### **PG-ISO-SET**

- Galvanically separable from pc to the plc up to 1kV
- contact-protected housing, it is plastic housing
- The set contains PG-UNI-Kabel (3m) Art.Nr.9359-3 and the PG-ISO-Adapter Art.Nr.9359-8
- Supply of the module from the plc Voltage 5V and/or 24V

#### **SC-09-Kabel**

- Couples the PC (9pol. COM-interface) with the RS485 interface port of the plc
- PLC coupling with 25pin D-Sub or with Mini-Din-plug (special adapter)
- Supply from the PLC over the 5V of the PG-port
- Complete electronics in the plug housing

#### **PG-ISO-Adapter for PG-UNI/PG-UNI-II**

- Galvanically separable from pc above the PG-UNI-Kabel to the plc up to 1kV
- contact-protected housing, it is plastic housing
- Generates a new Ground and new Current Sources for the communication
- Supply of the module from the plc Voltage 5V and/or 24V

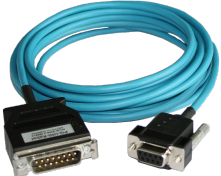

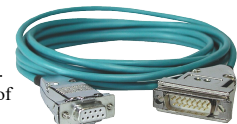

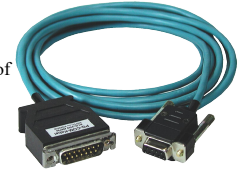

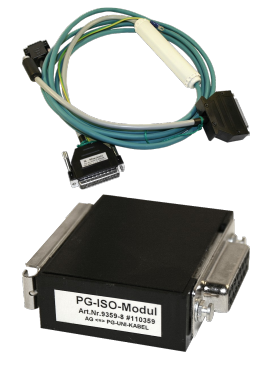

#### **S5-LAN++-Modul**

- 3 minutes and PG interface of the S5-PLC-control is network-compatible
- AS511 via virtual COM port
- S7-TCPIP RFC1006 compatible (S7 panel to S5 PLC)
- Supply of the module from the PLC voltage 24V
- Active module, integrated power sources for TTY communication

#### **S5-BRIDGE (LAN and WIFI communication parallel)**

- 10 minutes and PG interface of the S5 PLC control is network-compatible (cable and/or WIFI)
- AS511 via virtual COM port (cable and/or WIFI)
- S7-TCPIP RFC1006 compatible (S7 panel on S5 PLC, cable and/or WIFI)
- Supply of the module from the PLC voltage 24V
- Active module, integrated power sources for TTY communication

#### **Netz-Adapter for PG-UNI/PG-UNI-II**

- Generates new Current Sources for the communication
- Operation area: damaged Current Sources, not existing Current Sources, sanded Current Sources, passive Current Sources
- Supply of the module with 24V external

#### **Additional adapters for PG-UNI/PG-UNI-II**

general : Small Adapter, only 10cm long Plug mechanics fitting to the plc

#### **CP525-Adapter**

Connection to the **programming port** of the CP525

#### **CP525-K-Adapter**

- Connection to the **communication port** of the CP525
- This adapter can be used for following devices, too: CP524 and SAS523/525

#### **AG150-Adapter**

**Only** use with the Netzadapter, because plc AG150 has an passive interface port!

#### **WF470-Adapter**

**Only** used with the Netzadapter, because WF470 has an passive interface port!

#### **SINUM-Adapter**

This adapter can be used for following plc-type: 805, 810, 820, 840, 850, 880

#### **Additional adapters for PG-USB**

general : Small Adapter, only 10cm long

Plug mechanics fitting to the plc

#### **CP525-Adapter**

Connection to the **programming port** of the CP525

#### **CP525-K-Adapter**

- Connection to the **communication port** of the CP525
- This adapter can be used for following devices, too: CP524 and SAS523/525

#### **AG150-Adapter WF470-Adapter**

#### **SINUM-Adapter**

This adapter can be used for following plc-type: 805, 810, 820, 840, 850, 880

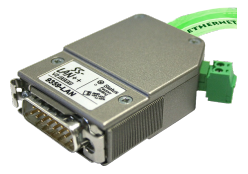

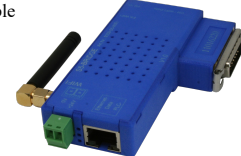

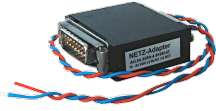

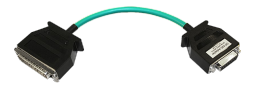

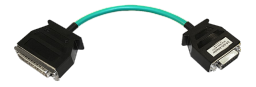

Under the web-address https://www.process-informatik.de are product specific documentations or software-driver/-tools available to download. If you have questions or suggestions about the product, please don't hesitate to contact us.

> Process-Informatik Entwicklungsgesellschaft mbH Im Gewerbegebiet 1 DE-73116 Wäschenbeuren +49 (0) 7172-92666-0

> > info@process-informatik.de https://www.process-informatik.de

Copyright by PI 2004 - 2025

# **Menutree Website: QR-Code Website:**

- + Products / docu / downloads
	- + Hardware
		- + Programming devices
			- + Programming adapter S5
				- $+ 85$  over USB  $+$  PG-USB

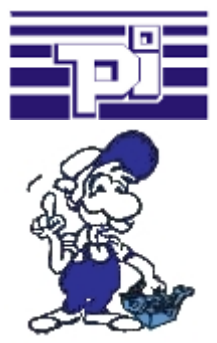

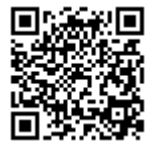

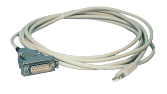

Please make sure to update your drivers before using our products.

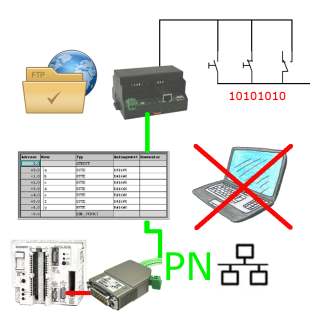

Via digital input triggered DB-backup/-restore without additional PC via PG-socket and Ethernet to FTP-server

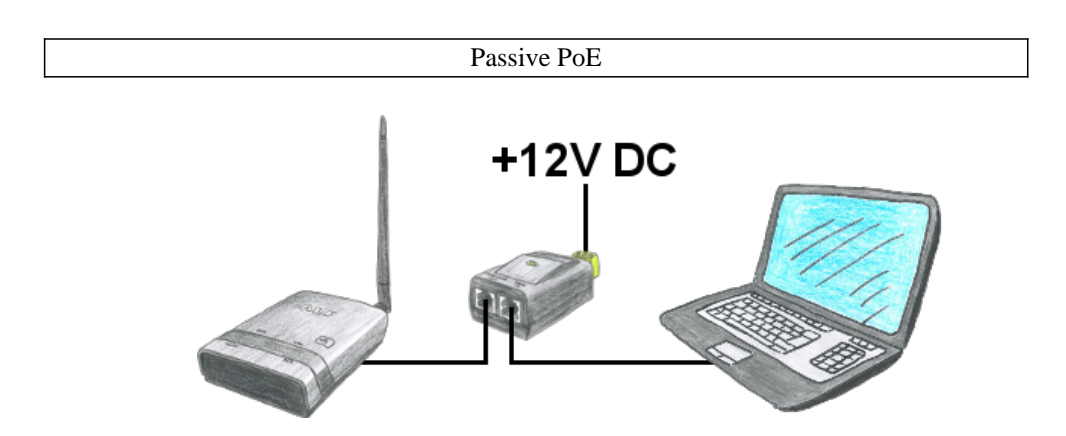

You dont want to power ALF with 24V DC because you have in your network PoE "Power over Ethernet" in use. No problem, ALS provides passive PoE, this means he can be powered with the not used cables of the lan-cable with 12V DC. You dont need additional the 24V DC.

 Attention:Dont connect a PoE-cable to a lan-client which dont provides PoE! The device could be damaged!

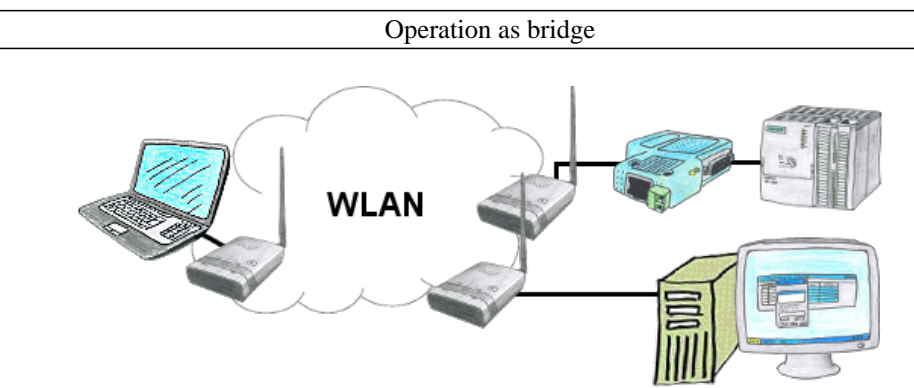

You have two or more clients which should communicate together without LAN-cable-connection? No problem, you connect a "Access-Point" configured ALF to this device and to the other device a "Client" configured ALF. Then connect the "Client" with the "Access-Point" and the device are able to communicate together.

### Remote-maintenance Pilz-PLC

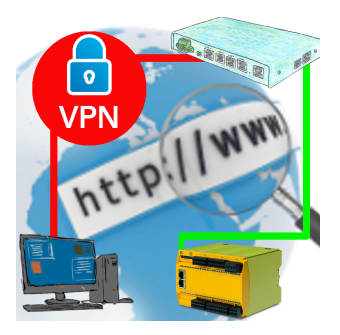

Remote-maintenance of a Pilz-controller with network-connection via secure VPN-tunnel of the TeleRouter

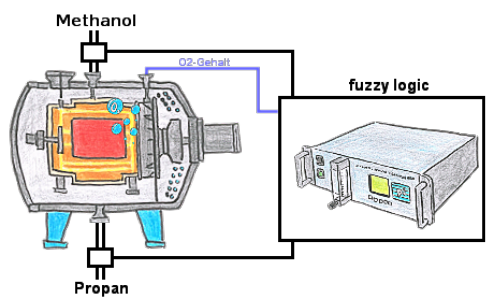

Through 3 free configurable limits (of each kind) you wont be able to realice a fuzzy-controller of your heat treatment furnace.

## Remote-maintenance Pilz-PLC with firewall

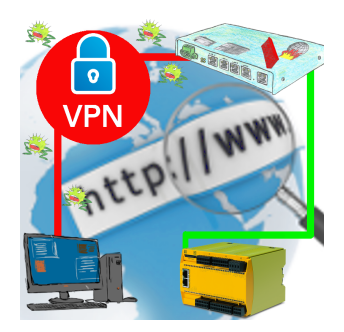

Remote-maintenance of a Pilz-controller with network-connection via secure VPN-tunnel and scalable firewall